# **Corsi ad accesso programmato 2012/2013 - DM 28 giugno 2012 in ESSE3**

- [PREMESSA](#page-0-0)
- [RIFERIMENTI](#page-0-1) [NOVITA' DEL DM](#page-0-2)
	- [CONCORSO DI AMMISSIONE UNICO DI MEDICINA E CHIRURGIA E ODONTOIATRIA](#page-0-3)
	- <sup>o</sup> [PROVE DI AMMISSIONI PRESSO SEDI UNIVERSITARIE AGGREGATE](#page-0-4)
	- <sup>o</sup> [SOGLIA MINIMA DI INGRESSO](#page-1-0)
- **[CONFIGURAZIONI CONSIGLIATE](#page-1-1)** 
	- [CONCORSO DI AMMISSIONE UNICO DI MEDICINA E CHIRURGIA E ODONTOIATRIA](#page-1-2)
	- o [PROVE DI AMMISSIONI PRESSO SEDI UNIVERSITARIE AGGREGATE](#page-2-0)
	- <sup>o</sup> [SOGLIA MINIMA DI INGRESSO](#page-5-0)
- **[IMPLICAZIONI ANS New!](#page-7-0)**

# <span id="page-0-0"></span>PREMESSA

In data 28 giugno 2012 è stato pubblicato il Decreto Ministeriale 28 giugno 2012 n. 196, in merito alle "Modalità e contenuti delle prove di ammissione ai corsi di laurea ad accesso programmato a livello nazionale a.a. 2012/2013".

Il decreto descrive le modalità di svolgimento dei concorsi di ammissione a livello nazionale per l'anno accademico 2012/2013.

Lo scopo del presente documento è quello di descrivere le configurazioni ottimali del sistema Esse3.

# <span id="page-0-1"></span>RIFERIMENTI

## **Decreto Ministeriale 28 giugno 2012 n. 196:**

<http://attiministeriali.miur.it/anno-2012/giugno/dm-28062012.aspx>

# <span id="page-0-2"></span>NOVITA' DEL DM

Il Decreto Ministeriale 28 giugno 2012 non introduce grosse novità rispetto al decreto dello scorso anno.

Viene data però continuità a quanto previsto lo scorso anno, su due aspetti che organizzativamente devono essere tenuti in considerazione:

# <span id="page-0-3"></span>**CONCORSO DI AMMISSIONE UNICO DI MEDICINA E CHIRURGIA E ODONTOIATRIA**

### **Art.2, comma 1**

La prova di ammissione ai corsi di laurea magistrale in medicina e chirurgia e in odontoiatria e protesi dentaria, alla quale partecipano gli studenti comunitari, gli studenti non comunitari di cui all'art.26 della legge n.189/2002 citata in premessa e gli studenti non comunitari residenti all'estero, **è unica per entrambi i corsi** ed è di contenuto identico sul territorio nazionale. Essa è predisposta dal Ministero dell'istruzione, dell'università e della ricerca (M.I.U. R.) avvalendosi di una commissione di esperti, costituita con apposito decreto ministeriale.

### **Allegato 1, Art. 9**

I bandi di concorso, predisposti dagli Atenei, devono indicare:

- che gli studenti che partecipano all'unica prova prevista per l'ammissione ai corsi di laurea magistrale in medicina e chirurgia e in odontoiatria e protesi dentaria, **debbano indicare nel sito riservato http://accessoprogrammato.miur.it**, ai fini della eventuale immatricolazione, **l'opzione in via esclusiva per uno dei due corsi o, se l'interesse è per entrambi i corsi, l'indicazione in ordine preferenziale tra i due.**

L'omessa indicazione rende di fatto impossibile la relativa immatricolazione;

# <span id="page-0-4"></span>**PROVE DI AMMISSIONI PRESSO SEDI UNIVERSITARIE AGGREGATE**

### **Art.1, comma 2**

Per l'anno accademico 2012-13 sono previste aggregazioni di sedi universitarie con graduatorie comuni, secondo l'ordine di punteggio dei candidati, ampliando la sperimentazione già effettuata nel precedente anno accademico, secondo le modalità indicate nell'allegato 2, parte integrante del presente decreto.

## **Art.11, comma 1**

La procedura sperimentale di cui all'articolo 1 del presente decreto coinvolge ai fini delle rispettive immatricolazioni:

- ai corsi di magistrale in Medicina e Chirurgia e in Odontoiatria e Protesi Dentaria, di cui all'articolo 2 le sedi universitarie, secondo le aggregazioni territoriali di seguito riportate:

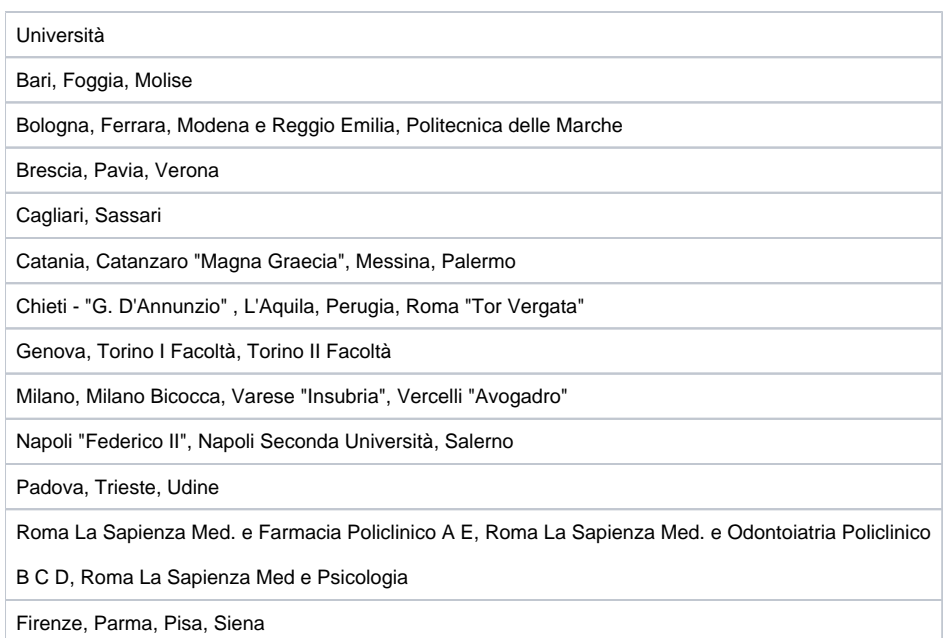

- ai corsi di magistrale in Ingegneria Edile/Architettura le sedi universitarie, secondo le aggregazioni territoriali di seguito riportate:

Università degli studi di Napoli Federico II e Università degli studi di Salerno.

- ai corsi di magistrale in Medicina Veterinaria le sedi universitarie, secondo le aggregazioni territoriali di seguito riportate:

Università degli studi di Bologna, di Milano, di Parma e di Padova

Università degli studi di Teramo e di Camerino

# <span id="page-1-0"></span>**SOGLIA MINIMA DI INGRESSO**

### **Art.10, comma 1**

Nell'ambito dei posti disponibili per le immatricolazioni, sono ammessi ai corsi di laurea e di laurea magistrale, di cui agli articoli 2, 4, 5 e 6 gli studenti comunitari e non comunitari di cui all'art. 26 della legge n.189/2002 nonché, nell'ambito della relativa riserva di posti, gli studenti non comunitari residenti all'estero, secondo l'ordine decrescente del punteggio conseguito. Sono ammessi ai corsi gli studenti appartenenti a tutte le predette categorie e **che abbiano ottenuto un punteggio minimo pari a venti (20)**.

# <span id="page-1-1"></span>CONFIGURAZIONI CONSIGLIATE

Nel seguito sono descritte le configurazioni e modalità di lavoro consigliate.

# <span id="page-1-2"></span>**CONCORSO DI AMMISSIONE UNICO DI MEDICINA E CHIRURGIA E ODONTOIATRIA**

Il concorso di Ammissione di Medicina e Chirurgia e Odontoiatria sarà gestito come prova unica, pertanto gli atenei che hanno entrambi i corsi di studio dovranno gestire un solo concorso di ammissione, valido per tutti e due i corsi di studio.

Poiché, come indicato nell'art. 9 dell'allegato 1, i candidati dovranno esprimere la propria preferenza sui corsi di studio per i quali intendono concorrere direttamente tramite il sito riservato **http://accessoprogrammato.miur.it**, sarà necessario gestire il concorso definito su ESSE3 con Gestione Preferenze "Nessuna preferenza".

Questa impostazione del sistema fa si che il candidato concorra, almeno inizialmente, per entrambi i corsi di studio.

Come lo scorso anno CINECA fornirà un file contenente le preferenze espresse dai candidati sui corsi di studio.

Il tracciato del file è il seguente:

#### CODICE\_COMPITO,CDS\_PREFERENZA1, CDS\_PREFERENZA2

dove:

- CODICE\_COMPITO: codice del compito del candidato (dato obbligatorio)
- CDS\_PREFERENZA1: codicione ministeriale del corso di studio di prima preferenza (dato obbligatorio)
- CDS\_PREFERENZA2: codicione ministeriale del corso di studio di seconda preferenza (dato opzionale)

Per tutti i dettagli si rimanda al documento di specifiche dei [Tracciati di importazione/esportazione Concorsi](https://wiki.u-gov.it/confluence/pages/viewpage.action?pageId=81332397) relativi all'area concorsi.

# **ATTENZIONE (New!)**

Il file fornito da CINECA contiene, dopo l'ultima preferenza, una virgola (,), che deve essere eliminata prima dell'importazione del file su Esse3.

Es.

Il file fornito da CINECA è nel seguente formato:

CODICE\_COMPITO,CDS\_PREFERENZA1,CDS\_PREFERENZA2,

deve essere modificato in

CODICE\_COMPITO,CDS\_PREFERENZA1,CDS\_PREFERENZA2

Durante l'importazione di tale file ESSE3 effettua le seguenti operazioni automaticamente:

- Modifica sul concorso di ammissione della Gestione Preferenze, per passare da "Nessuna preferenza" a "Preferenze vincolanti", con numero minimo preferenze 1 e numero massimo preferenze 2
- Inserimento delle giuste preferenze espresse dal candidato il giorno della prova e riportate nel file
- Impostazione del flag di "libera posti in graduatorie con ordine di preferenza minore", per far si che il sistema al momento del ricalcolo della gradautoria mantenga in posizione immatricolabile (Ammesso) solo la miglior preferenza del candidato nella quale risulta Ammesso.

Il successivo aggiornamento delle graduatorie effettuerà pertanto le operazioni solamente sui corsi di studio scelti dai candidati.

# <span id="page-2-0"></span>**PROVE DI AMMISSIONI PRESSO SEDI UNIVERSITARIE AGGREGATE**

Come indicato nell'art. 1, comma 2 è stata ampliata la sperimentazione attivata lo scorso anno, pertanto sono previste aggregazioni di sedi universitarie ai fini dell'immatricolazione su un numero maggiore di Atenei.

Pertanto un candidato potrà iscriversi al concorso di ammissione in un Ateneo, dove dovrà effettuare la prova concorsuale, ma immatricolarsi in una sede differente.

Ogni ateneo coinvolto in questa procedura dovrà configurare su ESSE3 un normale concorso di ammissione, al quale si iscriveranno i candidati interessati a svolgere la prova presso l'ateneo.

Per descrivere gli ulteriori impatti su ESSE3 sono ora ripresi alcuni punti dell'allegato 2.

## **Punto 7.**

Il giorno 12 settembre 2012 il CINECA acquisisce dai responsabili del procedimento delle Università, di ogni aggregazione, attraverso un sito web riservato, realizzato per esse dallo stesso Consorzio quale unico mezzo di comunicazione, i dati identificativi di ogni studente tratti dal modulo anagrafica.

Al fine di agevolare tale attività è possibile utilizzare un'estrazione dati parametrica, tramite la funzionalità di "Elaborazione Query".

Il codice della query è **CINECA\_AMM**.

Il tracciato è stato concordato direttamente con CINECA ed è descritto nel documento che dettaglia i [Tracciati di importazione/esportazione Concorsi](https://wiki.u-gov.it/confluence/pages/viewpage.action?pageId=81332397) relativi all'area concorsi.

## **New!**

Poichè i dati richiesti dal CINECA prevedono la suddivisione su due file di "comunitari" ed "extracomunitari" si è resa necessaria una modifica all'estrazione dati CINECA\_AMM.

In attesa dell'installazione della versione che conterrà la modifica ufficiale è possibile gestire in autonomia i seguenti passaggi:

- applicazione di una modifica alla vista V03\_EXP\_CINECA\_ANA, applicando il file allegato [V03EXPCINECAANA.](https://wiki.u-gov.it/confluence/download/attachments/81332947/V03EXPCINECAANA.vw?version=1&modificationDate=1476435587000&api=v2) [vw](https://wiki.u-gov.it/confluence/download/attachments/81332947/V03EXPCINECAANA.vw?version=1&modificationDate=1476435587000&api=v2))

- modifica della query CINECA\_AMM disponibile tramite la maschera "Elaborazione query".

Il testo della query può essere modificato direttamente da applicativo, in questo modo:

# SELECT 'CODICE'

- || CHR (9)
- || 'COGNOME'
- || CHR (9)
- || 'NOME'

```
 || CHR (9)
```
|| 'CODICE\_FISCALE'

|| CHR (9)

|| CHR (9)

 || CHR (9) || 'VOTO' || CHR (9) || 'VOTO\_MAX'

FROM DUAL

SELECT codice\_compito || CHR (9) || cognome || CHR (9) || nome || CHR (9)

> || codice\_fiscale || CHR (9)

> || CHR (9) || luogo\_nascita || CHR (9)

|| CHR (9)

FROM v03\_exp\_cineca\_ana

ORDER BY 1 **Punto 9.**

**Punto 10.**

l'elenco di tali studenti.

|| TO\_CHAR (data\_nascita, 'DD/MM/YYYY')

|| TO\_CHAR (matur\_voto + matur\_lode)

WHERE aa\_id = :<AA\_ID/> AND test\_id = :<TEST\_ID/> and tipo\_cat\_amm\_id = :<TIPO\_CAT\_AMM\_ID/>

all'immatricolazione presso gli Atenei in cui risultano "assegnati", secondo le procedure proprie di ciascuna sede universitaria.

Dal 17 settembre 2012 ed entro il 19 settembre 2012 gli stessi studenti devono provvedere

Dopo la pubblicazione dei posti "assegnati", gli atenei dovranno a nostro avviso gestire le seguenti attività:

di stato dei candidati in graduatoria allo stato "Ammesso", utile per l'immatricolazione.

Per fare questa attività è necessario impostare il calcolo della posizione in graduatoria a "Manuale".

La mancata immatricolazione nei termini comporta la rinuncia alla stessa.

Entro il 17 settembre 2012, in relazione alla graduatoria di merito e al numero dei posti disponibili presso le Università aggregate, sull'area riservata agli studenti sono pubblicati i nominativi di coloro che risultano "assegnati" al corso e alla sede indicata come prima scelta e viene fornito a ciascun Ateneo

**Studenti iscritti al concorso presso il proprio ateneo che intendono immatricolarsi in ateneo:** sarà necessario gestire a mano il passaggio

|| TO\_CHAR (matur\_voto\_max)

UNION ALL

|| 'DATA\_NASCITA'

|| 'LUOGO\_NASCITA'

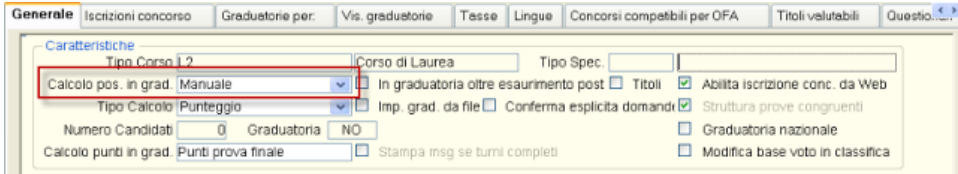

Per tali candidati, una volta gestita la graduatoria, è possibile abilitare anche l'immatricolazione on-line.

**Studenti iscritti al concorso presso un altro ateneo che intendono immatricolarsi in ateneo:** per gestire questi candidati, per i quali l'ateneo potrebbe non avere nemmeno l'anagrafica, riteniamo che l'unica soluzione percorribile sia quella di gestirne l'immatricolazione direttamente in segreteria.

A tal fine consigliamo di configurare un secondo concorso, sullo stesso corso di studio, che sarà utilizzato solamente per i candidati che hanno effettuato il concorso di ammissione presso un altro ateneo.

Per agevolare le attività della segreteria si consiglia di configurare il concorso con modalità "Ordine presentazione domanda", che inserisce automaticamente il candidato in graduatoria. Impostando un numero di posti nel blocco dati "Graduatoria per" il sistema inserisce automaticamente la graduatoria allo stato "Ammesso", pertanto valida per l'immatricolazione.

L'operatività della segreteria studenti sarebbe pertanto la seguente:

- Registrazione dei dati della persona, se non presenti in sistema
- o Iscrizione al concorso di ammissione
- Eventuale aggiornamento della graduatoria dello stato del candidato, per impostarla ad "Ammesso"
- o Immatricolazione del candidato

La presenza e la gestione del secondo concorso risulta necessaria per gestire il passaggio dell'informazione relativa all'immatricolazione tramite graduatoria richiesta dall'ANS.

## **New!**

Per gli atenei che non vogliono gestire l'operatività manuale prevista per i candidati iscritti presso un altro ateneo, appena descritta, possiamo consigliare una seconda modalità che prevede un'operatività manuale minima.

Questa gestione prevede comunque la configurazione di un secondo concorso, sullo stesso corso di studio, che sarà utilizzato solamente per i candidati che hanno effettuato il concorso di ammissione presso un altro ateneo.

Per agevolare le attività della segreteria si consiglia di configurare il concorso con modalità "Ordine presentazione domanda", che inserisce automaticamente il candidato in graduatoria.

Le attività previste, da candidati e studenti, sarebbero le seguenti:

- Dopo che cineca pubblica l'elenco dei vincenti, i candidati che hanno svolto la prova presso gli altri atenei si devono registrare sul portale dell' ateneo di assegnazione e iscrivere al "nuovo concorso" configurato
- L'ateneo verifica che gli iscritti al concorso abbiano diritto di immatricolarsi confrontando gli iscritti con l'elenco fornito da cineca ed imposta gli aventi diritto in stato ammesso ed assegnando le corrette date di scandenza
- I candidati si possono immatricolare on-line, seguendo la consueta procedura

Così facendo è possibile attivare anche per questi studenti la procedura on-line di immatricolazione ed evitare il passaggio da sportello degli studenti.

L'unica procedura manuale resterebbe quella di verifica sugli aventi diritto, per avere la certezza di rendere immatricolabili solo gli aventi diritto.

#### **Punto 11.**

Entro le ore 12.00 del 20 settembre 2012 ogni Università, mediante il proprio sito riservato, comunica al CINECA i nominativi degli studenti immatricolati, provvedendo a stampare e a sottoscrivere il modulo che viene prodotto dal sistema all'atto della conferma definitiva dell'avvenuta immatricolazione da parte degli studenti e che deve essere trasmesso via fax ( 0512130213).

Al fine di agevolare tale attività è possibile utilizzare un'estrazione dati parametrica, tramite la funzionalità di "Elaborazione Query".

Il codice della query è **CINECA\_IMM**.

Il tracciato è stato concordato direttamente con CINECA ed è descritto nel documento che dettaglia i [Tracciati di importazione/esportazione Concorsi](https://wiki.u-gov.it/confluence/pages/viewpage.action?pageId=81332397) relativi all'area concorsi.

## **New!**

Poichè i dati richiesti dal CINECA prevedono l'invio solamente degli studenti "comunitari" si è resa necessaria una modifica all'estrazione dati CINECA\_IMM.

In attesa dell'installazione della versione che conterrà la modifica ufficiale è possibile gestire in autonomia i seguenti passaggi:

- applicazione di una modifica alla vista V03\_EXP\_CINECA\_IMM, applicando il file allegato [V03EXPCINECAIMM.vw\)](https://wiki.u-gov.it/confluence/download/attachments/81332947/V03EXPCINECAIMM.vw?version=1&modificationDate=1476435587000&api=v2)

- modifica della query CINECA\_IMM disponibile tramite la maschera "Elaborazione query".

Il testo della query può essere modificato direttamente da applicativo, in questo modo:

SELECT 'CODICE' || CHR (9) || 'CODICE\_FISCALE' || CHR (9) || 'DATA\_IMMATRICOLAZIONE' FROM DUAL

## UNION ALL

SELECT codice\_compito || CHR (9) || codice\_fiscale || CHR (9) || TO\_CHAR (data\_imma1, 'DD/MM/YYYY')

FROM v03 exp cineca imm

WHERE aa\_id = :<AA\_ID/> AND test\_id = :<TEST\_ID/> and tipo\_cat\_amm\_id = :<TIPO\_CAT\_AMM\_ID/>

### ORDER BY 1

ATTENZIONE: L'estrazione dati estrae sia i candidati Preimmatricolati che gli Immatricolati. Qualora si vogliano estrarre solamente i candidati definitivi è possibile impostare il filtro sullo stato della graduatoria.

In questo caso la query da utilizzare è la seguente:

## SELECT 'CODICE' || CHR (9) || 'CODICE FISCALE' || CHR (9) || 'DATA\_IMMATRICOLAZIONE' FROM DUAL

### UNION ALL

SELECT codice\_compito || CHR (9) || codice\_fiscale || CHR (9) || TO\_CHAR (data\_imma1, 'DD/MM/YYYY')

FROM v03\_exp\_cineca\_imm

WHERE aa\_id = :<AA\_ID/> AND test\_id = :<TEST\_ID/> AND tipo\_cat\_amm\_id = :<TIPO\_CAT\_AMM\_ID/> AND stato\_grad = 'IM'

ORDER BY 1

### **Punto 12.**

Il giorno 21 settembre 2012 alle ore 9:00 vengono "assegnati" tutti gli altri studenti aventi titolo ancora alla prima sede disponibile tra quelle indicate in ordine di preferenza.

Gli studenti "assegnati" hanno a disposizione tre giorni, escluso il sabato ed i festivi, per provvedere entro il 25 settembre 2012 all'immatricolazione presso i relativi Atenei, pena la rinunciaall'immatricolazione. Il CINECA fornisce a ciascun Ateneo interessato, l'elenco di tali studenti.

### **Punto 13.**

Le Università comunicano al CINECA, entro le ore 12.00 del 26 settembre 2012, sempre tramite il loro sito riservato e secondo le modalità di cui al punto 11 i nominativi degli immatricolati.

#### **Punto 14.**

Il 27 settembre 2012 alle ore 9:00, a conclusione delle procedure sopra indicate, viene pubblicato sull'area riservata agli studenti, l'elenco degli Atenei che presentano posti ancora disponibili.

#### Punto 15.

Si procede, in relazione alla posizione di merito ed alle preferenze espresse, all'assegnazione degli stessi fino al 5 ottobre 2012. In seguito, per poter assicurare lo svolgimento delle attività didattiche, le assegnazioni saranno fatte d'ufficio.

#### **Punto 16.**

Gli stessi studenti "assegnati" hanno sempre a disposizione tre giorni, escluso il sabato ed i festivi, per provvedere all'immatricolazione presso i relativi Atenei, pena la rinuncia all'immatricolazione.

Il CINECA fornisce a ciascun Ateneo interessato, l'elenco di tali studenti.

## **Punto 17.**

Le Università comunicano al CINECA, sempre tramite sito riservato e secondo le modalità di cui al punto 11, i nominativi degli immatricolati.

Per tutti i punti dal 12 al 17, che si riferiscono alle logiche legate ai ripescaggi, si rimanda allo stesso procedimento descritto in precedenza.

# <span id="page-5-0"></span>**SOGLIA MINIMA DI INGRESSO**

Per gestire la soglia minima di punteggio, è necessario impostare il dato direttamente nella maschera "Prove concorso", sulla prova unica valutata in 80imi.

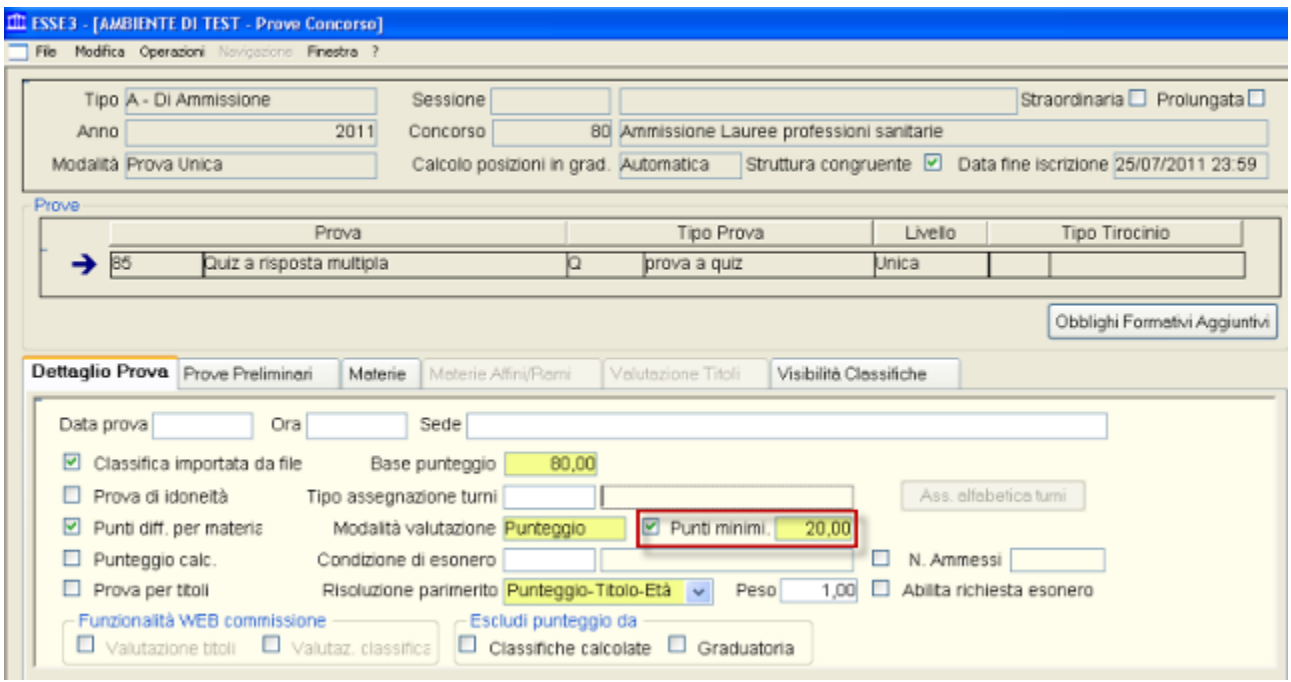

### **GESTIONE PARIMERITO**

#### Art. 9

b) in caso di parità di voti, si tiene conto di quanto segue:

- per i corsi di laurea magistrale in medicina e chirurgia e in odontoiatria e protesi dentaria e per i corsi di laurea delle professioni sanitarie, prevale in ordine decrescente il punteggio ottenuto dal candidato nella soluzione, rispettivamente, dei quesiti relativi agli argomenti di cultura generale e ragionamento logico, biologia, chimica,fisica e matematica;

- per il corso di laurea magistrale in medicina veterinaria prevale in ordine decrescente il punteggio ottenuto dal candidato nella soluzione, rispettivamente, dei quesiti relativi agli argomenti di chimica, cultura generale e ragionamento logico, biologia, fisica e matematica;

- per i corsi di laurea e di laurea magistrale a ciclo unico direttamente finalizzati alla formazione di architetto, prevale in ordine decrescente il punteggio ottenuto dal candidato nella soluzione, rispettivamente, dei quesiti relativi agli argomenti di cultura generale e ragionamento logico, storia, disegno e rappresentazione, matematica e fisica;

c) in caso di ulteriore parità, prevale la votazione dell'esame di Stato conclusivo dei corsi di studio di istruzione secondaria superiore;

in caso di ulteriore parità, prevale lo studente che sia anagraficamente più giovane.

Per la corretta gestione dei parimerito è possibile utilizzare la modalità "Punteggio-Titolo-Età".

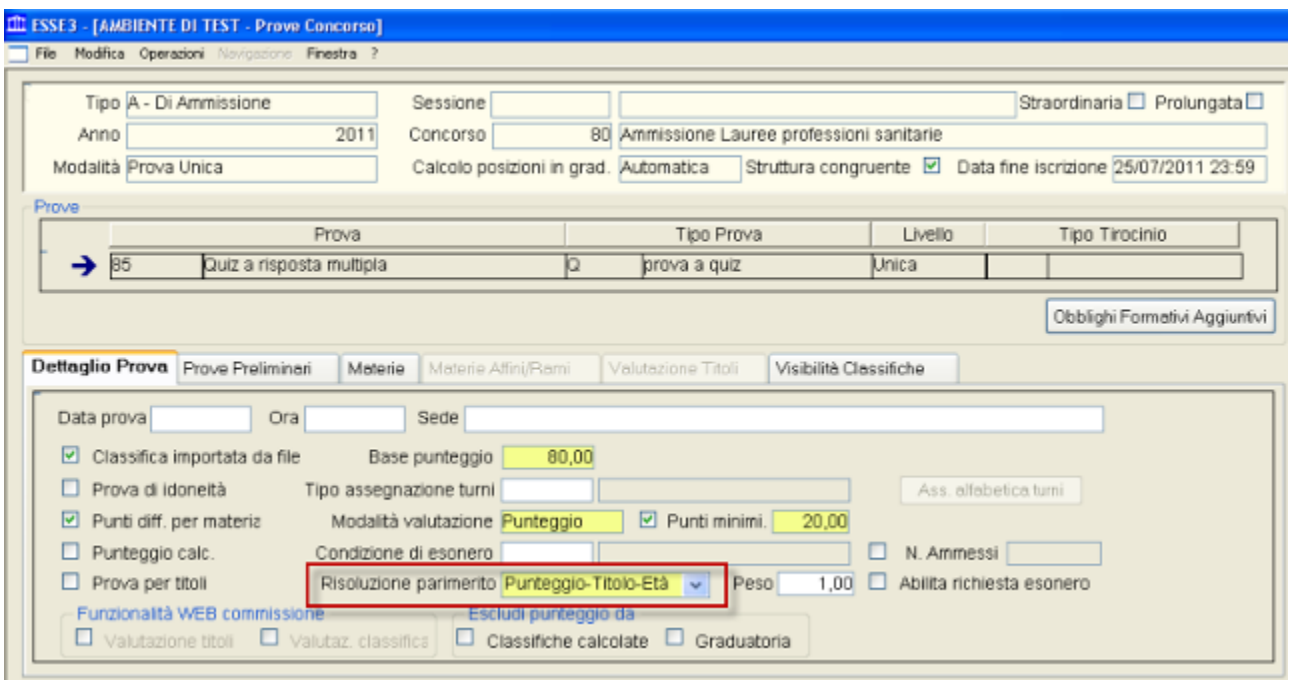

# <span id="page-7-0"></span>IMPLICAZIONI ANS **New!**

Il dato dell'esito del test di ingresso tramite il quale è stato possibile per lo studente accedere al corso di studio (utilizzato nelle spedizioni 1 e 4 dell'ANS) è una delle informazioni essenziali, per gli immatricolati ai corsi di studio ad Accesso programmato.

Occorre pertanto prestare attenzione, soprattutto nella gestione dell'esito del concorso tramite il quale sono gestiti i candidati che si immatricolano in ateneo ma che hanno effettuato il concorso di ammissione presso un'altra sede universitaria.

Per gestire questa tipologia di studenti abbiamo consigliato l'uso di un concorso di ammissione con modalità "Ordine di presentazione domanda".

Poiché questa tipologia di concorso non prevede lo svolgimento di una prova, diventa a questo punto essenziale la corretta gestione della graduatoria, al fine di trasmettere un dato corretto e coerente all'ANS.

Per questo motivo la configurazione ideale del concorso deve prevedere la gestione "Manuale" del "Calcolo posizioni in graduatoria".

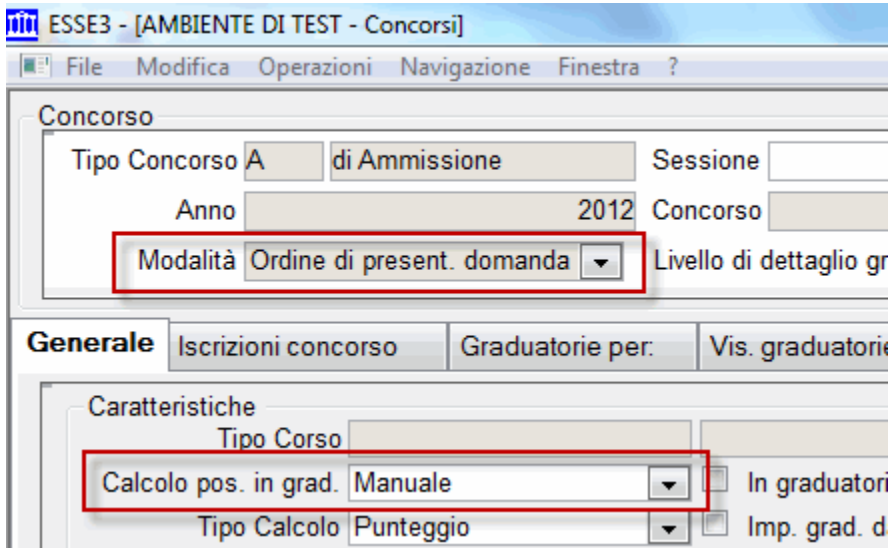

Nella compilazione della graduatoria, nella quale ogni ateneo deve indicare quali candidati risultano immatricolabili, gestendo lo stato Ammesso, è importante anche l'inserimento del punteggio, così come indicato nel file che CINECA fornisce agli atenei, di cui inseriamo un esempio:

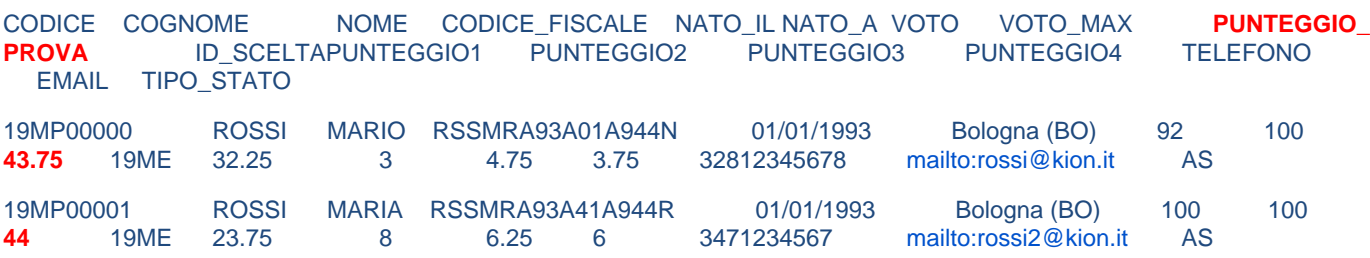

In particolare nel campo "Punti" della graduatoria di Esse3 occorre impostare il dato che nel tracciato è indicato come PUNTEGGIO\_PROVA.

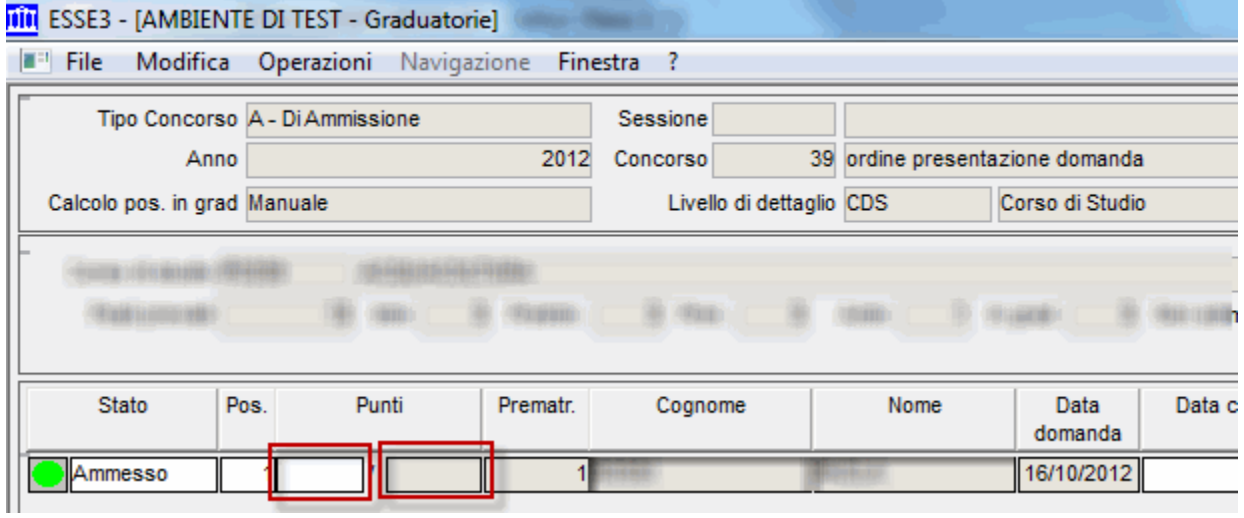

Per aggiornare la base di punteggio (punteggio massimo ottenibile), in attesa di rendere modificabile il dato anche applicativamente, è possibile utilizzare il seguente script:

# UPDATE P03\_RIGHE\_GRAD

SET MAX\_PUNTI = :PUNTEGGIO\_MASSIMO

WHERE dett\_test\_id IN (SELECT dett\_Test\_id

FROM p03\_dett\_Test

WHERE aa\_id = :AA\_ID AND test\_id = :TEST\_ID);

Processo - **Ammissioni e concorsi**

Visibilita - **tutti**